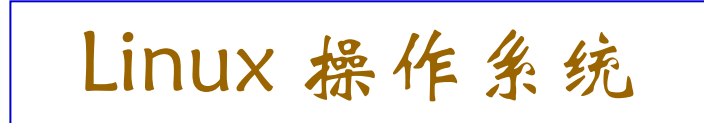

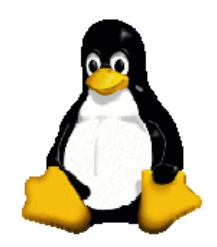

# **Linux** 文件系统

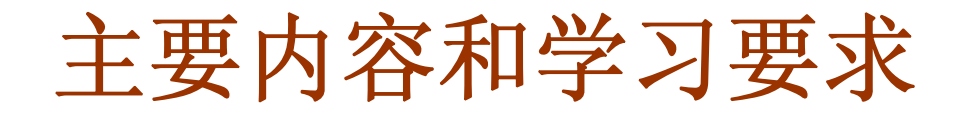

#### □ 理解什么是文件系统

□ 理解 Linux 文件系统的结构

□ 掌握 Linux 文件的类型和访问权限

口掌握如何安装和卸载文件系统

□ 掌握处理文件与目录的一些基本命令

文件系统

#### □ 文件系统(File system)的各种定义

- ◆ 文件系统是包括在一个磁盘(硬盘、光盘及其它存储设备) 上的目录结构;一个磁盘设备可以包含一个或多个文件系统。
- ◆ 文件系统是在一个磁盘(硬盘、光盘及其它存储设备)上 组织文件的方法。
- ◆ 文件系统是文件的数据结构或组织方法。
- 文件系统是基于被划分的存储设备上的一种文件的命名、 存储、组织及读取的方法。
- 一个文件系统是有组织存储文件或数据的方法,目的是易 于查询和存取。文件系统是基于一个存储设备,比如硬盘或 光盘,并且包含文件文件物理位置的维护。

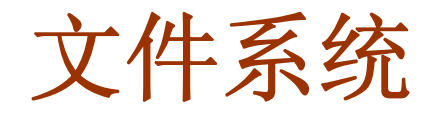

#### □ 文件系统 (File system)

◆ 磁盘上存储文件的方法和数据结构, 是操作系统组织、 存取和保存信息额重要手段,每种操作系统都有自己的文 件系统。

- 文件系统包含的三个问题
	- 从用户角度看, 系统中的文件是怎么组织的 ● 文件是怎样存储在存储设备上的 ● 文件是如何操作的

一些基本概念

◆ 存储介质

硬盘、光盘、软盘、Flash盘、磁带、网络存储设备等。

#### ◆磁盘的分割

主要是指硬盘;对于大硬盘,需要合理规划分区。硬盘的分 割, Linux 下可以用 fdisk、parted 等, Windows 下可以使用磁盘 管理工具。第三方软件有 PQ magic 等。

◆ 文件系统的创建

一般也被称为格式化,通过一些初始化工具来进行。一般的 情况下每中操作系统都有这方面的工具。

#### ◆ 文件系统的挂载 (mount)

文件系统只有挂载后才能使用。Windows 是自动挂载;Unix 类的操作系统是通过 mount 命令实现, 挂载时要有挂载点, 通 常是一个空置的目录。

## 常见的文件系统

#### ◆ 常见的文件系统类型有

 $\checkmark$  FAT16, FAT32, NTFS (Windows)

- $\checkmark$  ext2, ext3, reiserfs, swap (Linux)
- √ NFS(网络文件系统)
- √ iso9660 (光盘文件系统)
- ✔ vfat(扩展的DOS分区,支持长文件名)

#### ◆ Linux 支持多种文件系统

- 9 **Linux**目前几乎支持所有的**Unix**类的文件系统, 如 **HFS** 、**XFS** 、**JFS** 、**Minix fs** 及 **UFS**  等
- 9 **Linux** 支持 **NFS** 文件系统
- 9 **Linux** 也支持 **NTFS**  和 **vfat**,但不支持 **NTFS** 的写操作

## **Linux** 文件系统结构

#### Linux 目录结构

◆ Linux 文件系统是一个目录树的结构, 文件系统结构从一个 根目录开始,根目录下可以有任意多个文件和子目录,子目录 中又可以有任意多个文件和子目录。

 Linux 的这种文件系统结构使得一个目录和它包含的文件/子 目录之间形成一个父子关系。

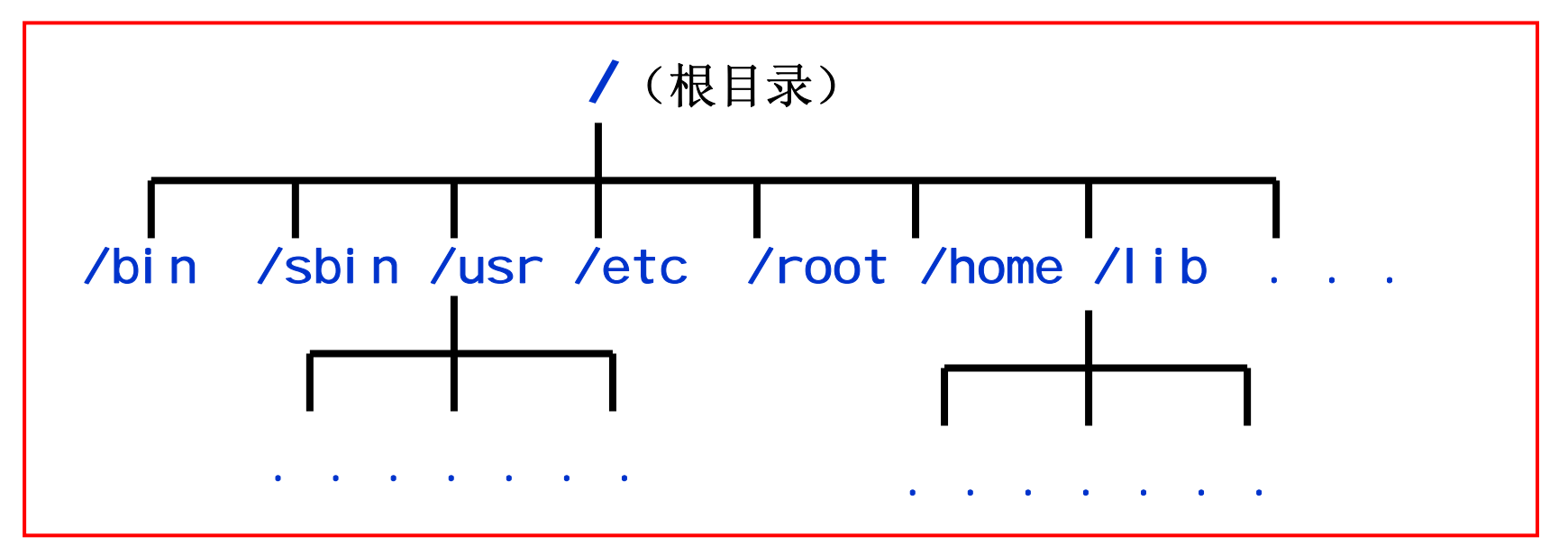

## **Linux** 文件系统结构

□ Linux文件系统的结构与Windows的区别

◆ Windows 以分区为树根, 若有多个分区, 则形成多个 树并列的情形:

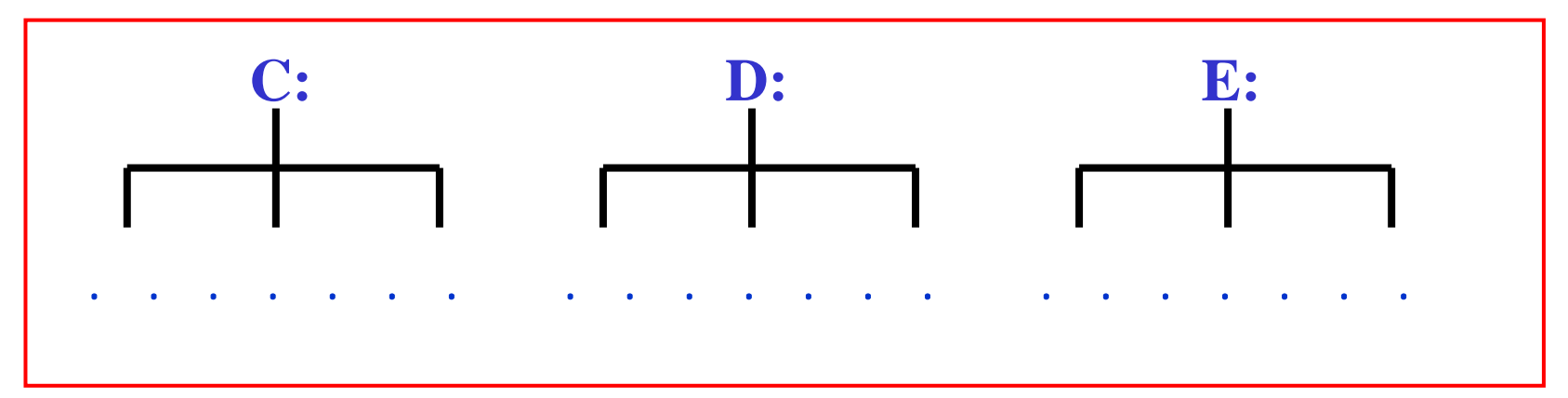

◆ Linux 所有文件系统都安装在一个树根上。进行分区时 <u>必须先划分一个根分区,然后将其它的分区都挂载到这个</u> 根目录下。

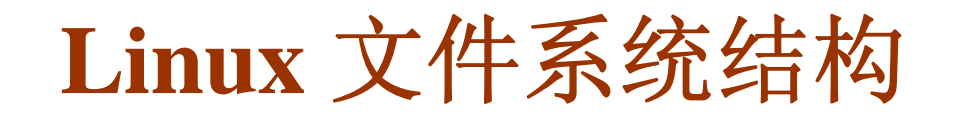

◆ Linux 文件系统结构称为"树状结构"或"父子结构"。

◆ Linux 文件结构是以根目录"/"为起点,向下展开。

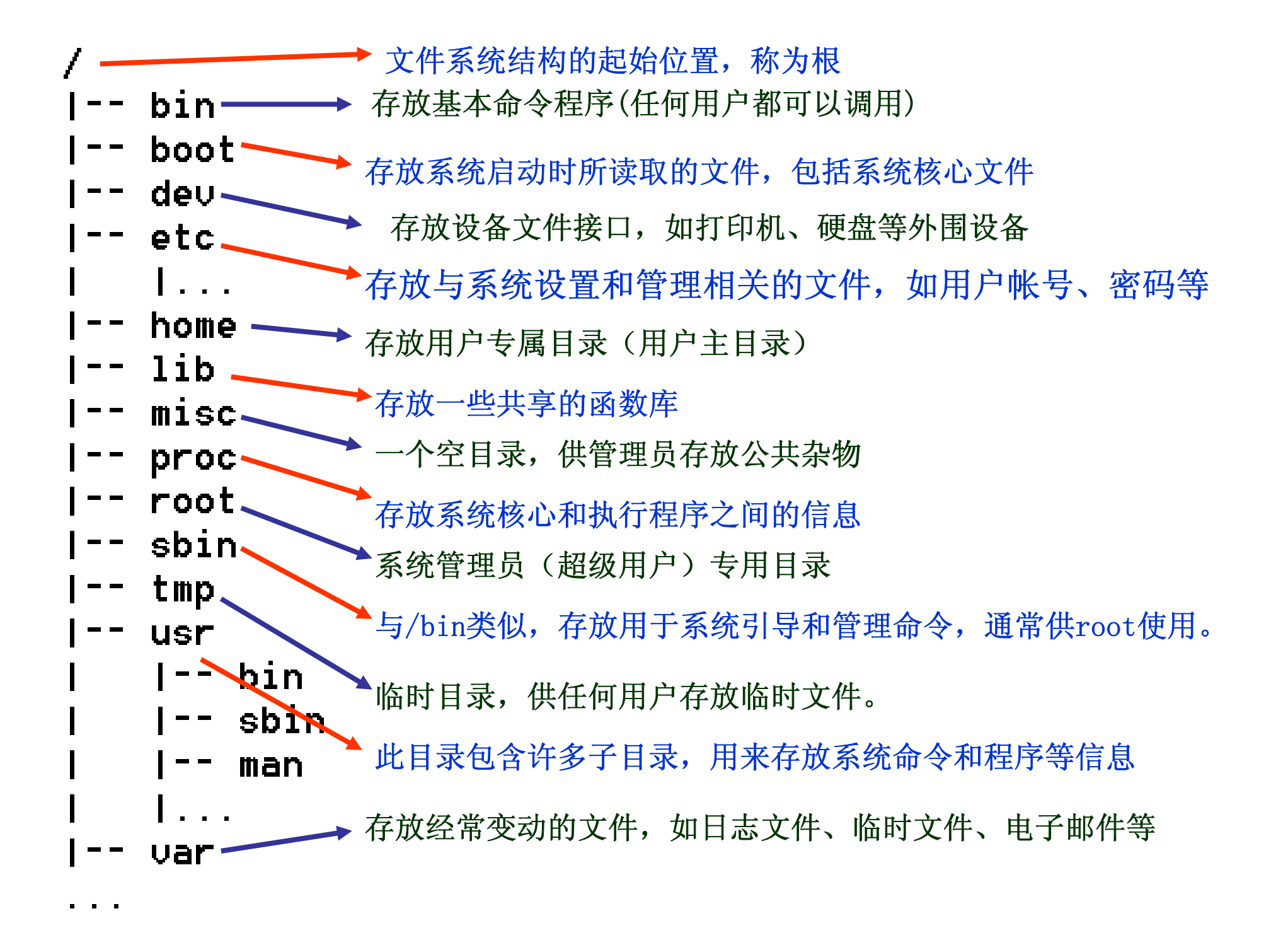

## 当前工作目录

### 当前工作目录 ◆ 用户目前所处的目录 ◆ 可用 pwd 命令查看用户的当前目录 ◆ 可用 cd 命令来切换目录 ◆ 一些特殊字符的特殊含义: 9 **"** .**"** 表示当前目录 9 **"**..**"** 表示当前目录的上一级目录(父目录) 9 **"-"** 表示用 **cd** 命令切换目录前所在的目录 9 **"~"** 表示用户主目录的绝对路径名 用户登录后进入的目录通常是自己的主目录

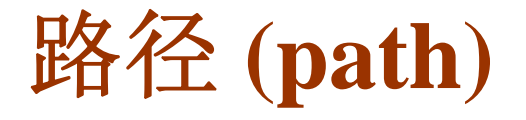

#### □路径(path)

- ◆ 文件或目录在文件系统中所处的位置
- ◆ 路径分为"绝对路径"和"相对路径"
- 绝对路径:是指一个文件或目录从根目录开始的完 整的路径。
- 相对路径:是指一个文件或目录相当于当前工作目录 的路径。
- ◆ 仟何不以 / 和 ~ 开始的路径均为相对路径。

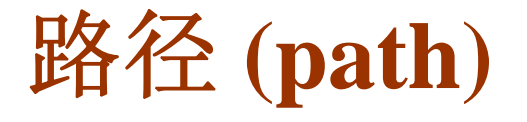

例:设用户当前所在的目录为

**/home/jypan/course**

则该目录的子目录 **linux**下文件 **lect01.ppt** 的绝对路径为

**/home/jypan/course/linux/lect01.ppt**

相对路径为

**./linux/lect01.ppt**

### 文件类型与访问权限

 文件名:用户可以创建文件名最长为 255 个字符的文件, 且可以使用几乎任何字符,但通常使用字母(大小写)、数 字、下划线、句号等。

例:**This\_is\_my\_First\_file.txt**

文件命名时尽量少用特殊字符

◆ Linux 下以点开头的文件为隐藏文件。

◆ Linux 下的文件类型 普通文件、目录文件、链接文件、设备文件

## 常见的普通文件

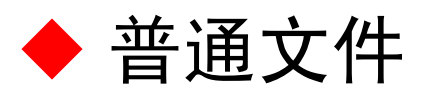

- 压缩与归档文件
	- **.gz .tar .tgz .zip .rar** 等
- 文字与多媒体文件 **.gif .jpg .png .html .ps .pdf .txt** 等
- 编程与脚本文件 **.c .cpp .h .o .f .so .sh** 等
- 系统文件 **.cong .rpm** 等

注:查看一个文件的类型可以用 **file** 命令

**file** 文件名

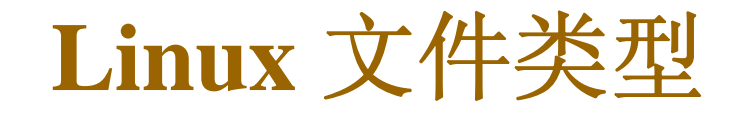

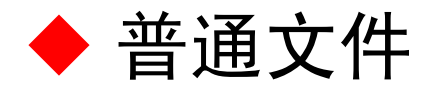

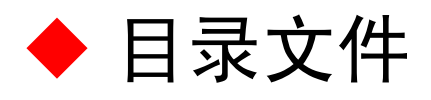

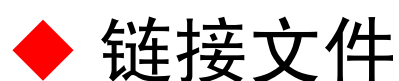

✔ 其作用类似于 windows 下的快捷方式, 它本身不包 含内容,而是指向其它的文件或目录。

9 可用 **ln** 命令创建链接文件。

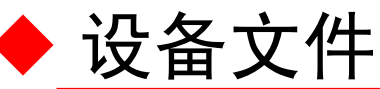

存放在 **/dev** 目录下。如:

**hda**、**hdb**、**sda**、**sdb**、**fd0**、**lp1**、**. . .**

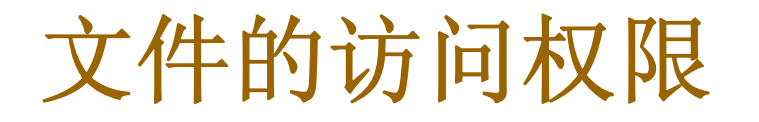

- 口文件和目录的访问权限
	- 每个文件或目录都包含访问权限,这些权限决定了谁 能访问和如何访问这些文件和目录。
	- 通过设定权限,可以用以下三种方式来限制访问权限:
		- z 只允许用户自己访问;
		- 允许一个预先指定的用户组的用户访问;
		- z 允许系统内的所有用户访问;

## 文件的访问权限

◆ 一个文件或目录可以有读、写和执行的权限。当 一个文件或目录被创建时,系统会自动赋予文件所有者 的读和写的权限,这样就允许文件所有者能够阅读和修 改该文件。

 一个文件或目录可以被三种不同类型的用户访问: 所有者、同组用户和其它用户。通常每个用户在创建时 都被分配到一个特定的用户组,系统中存在许多不同的 用户组。文件所有者可以通过修改文件的属性而授予其 所在用户组的其他成员访问该文件的权限,同样也可以 将自己的文件向系统内的所有用户开发。

文件的访问权限

#### 查看文件和目录的属性: **ls -l**

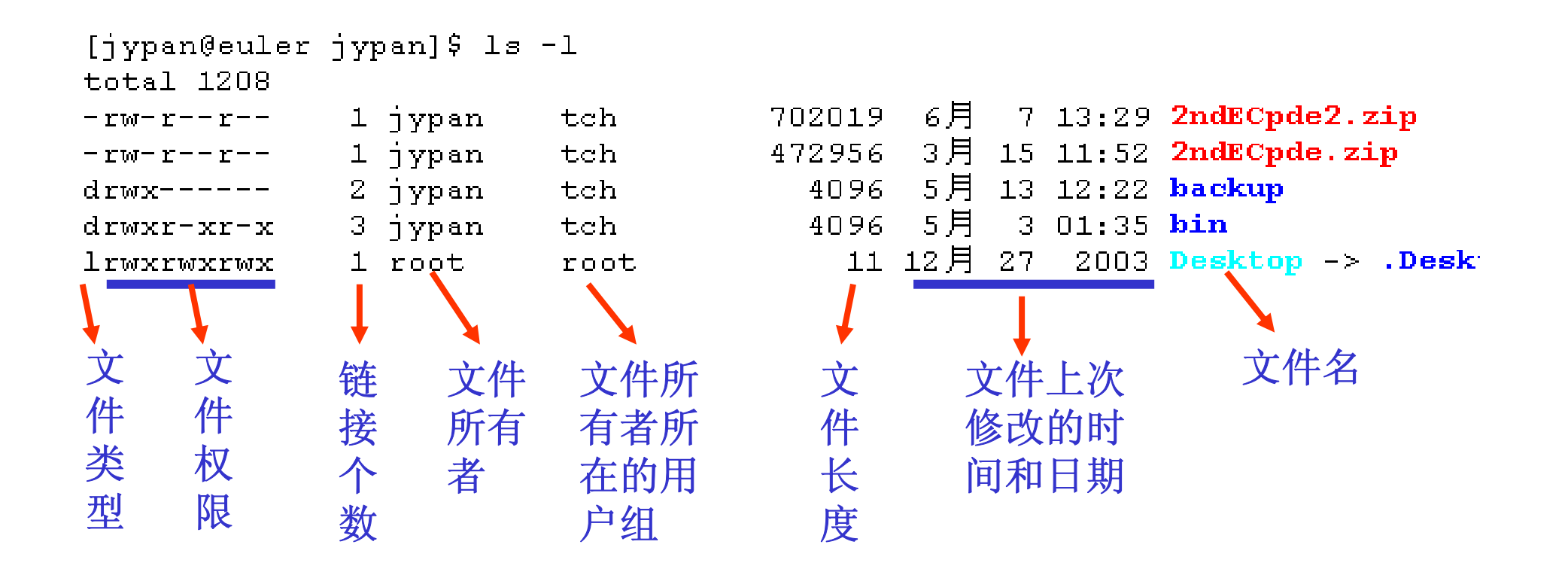

文件的访问权限

 $5H$  3 01:35 bin 3 jypan drwxr-xr-x  $tch$ 4096

 在显示的结果中,第一个字段中的第一个字符是表示文件 的类型,具体含义为:

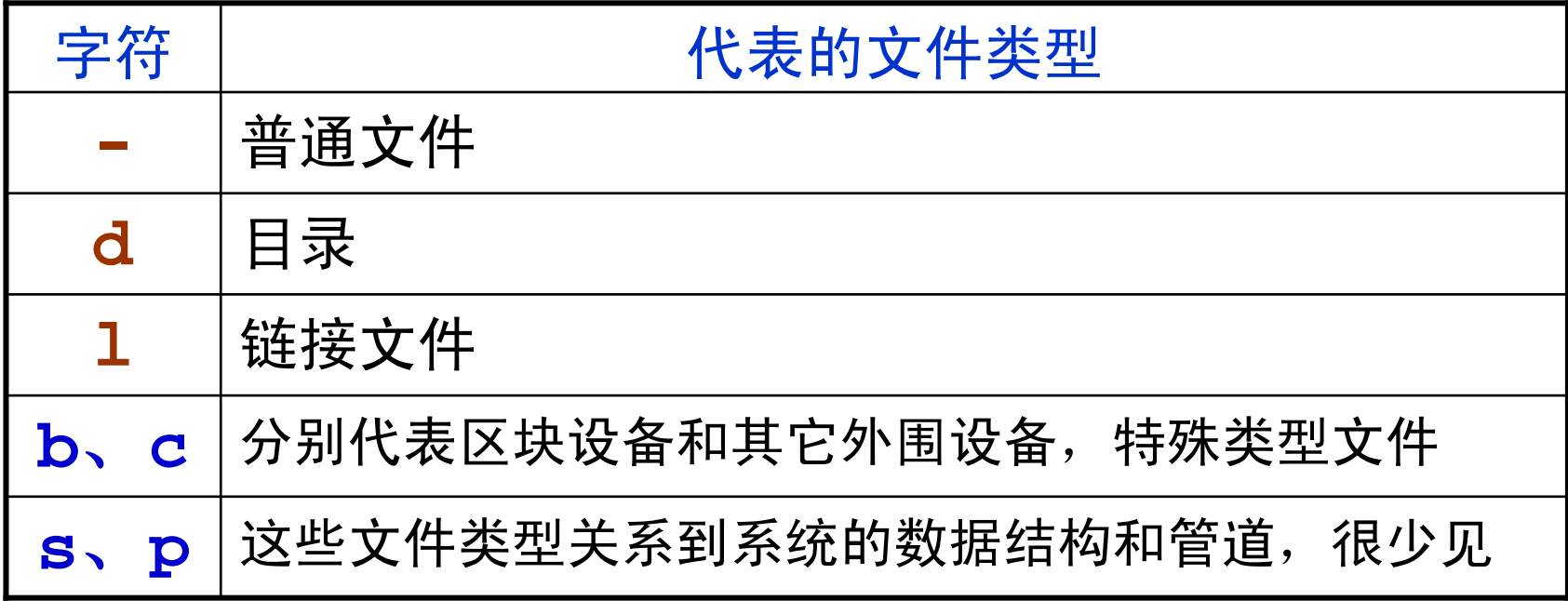

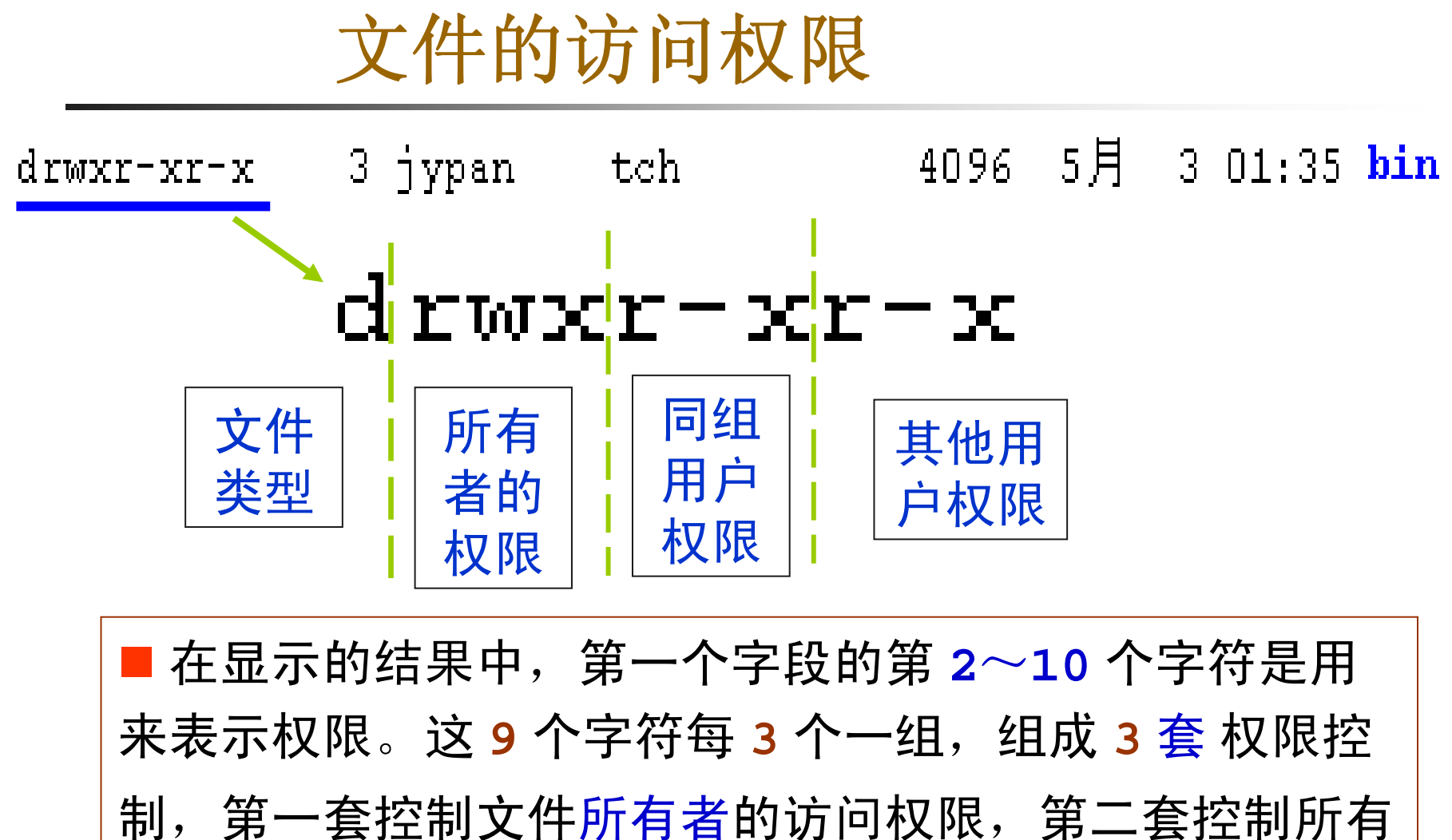

者所在用户组的其他成员的访问权限,第三套是控制系统 内其他用户的访问权限。

文件的访问权限

 $d$  in  $x|r - x|r - x|$ 

■ 每套控制中三个字符按顺序排列, 所代表的含义如下:

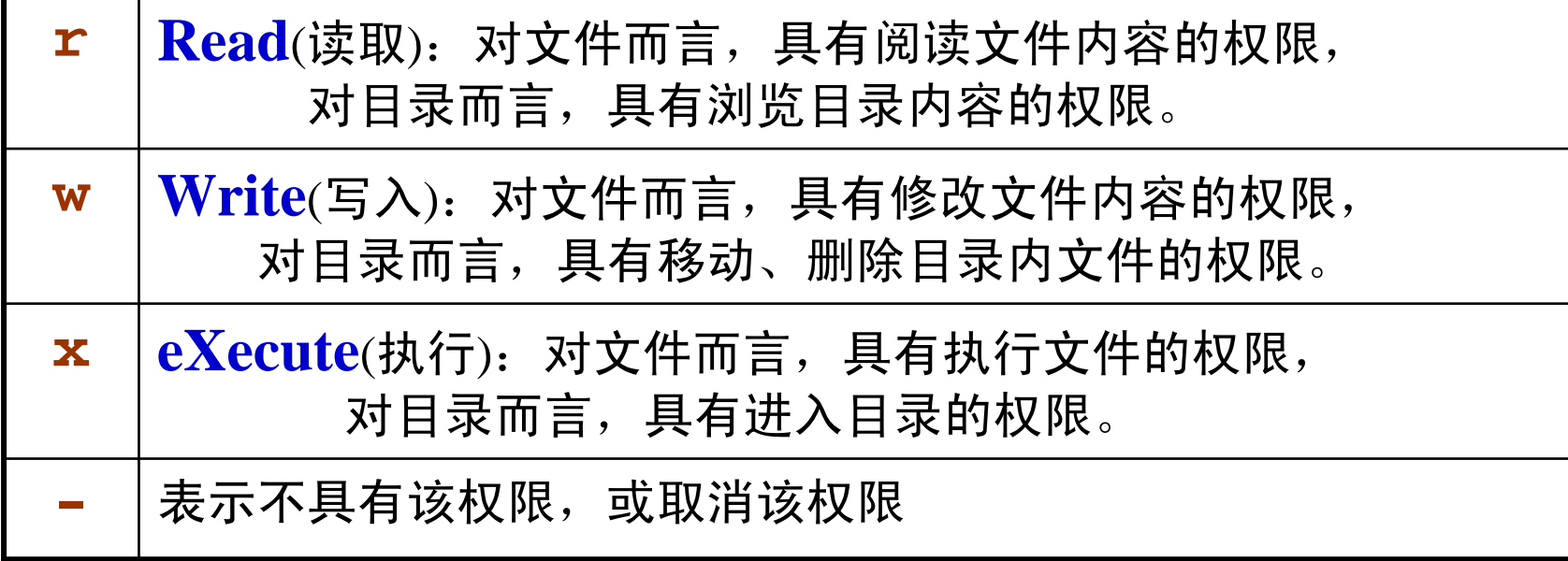

## 访问权限举例

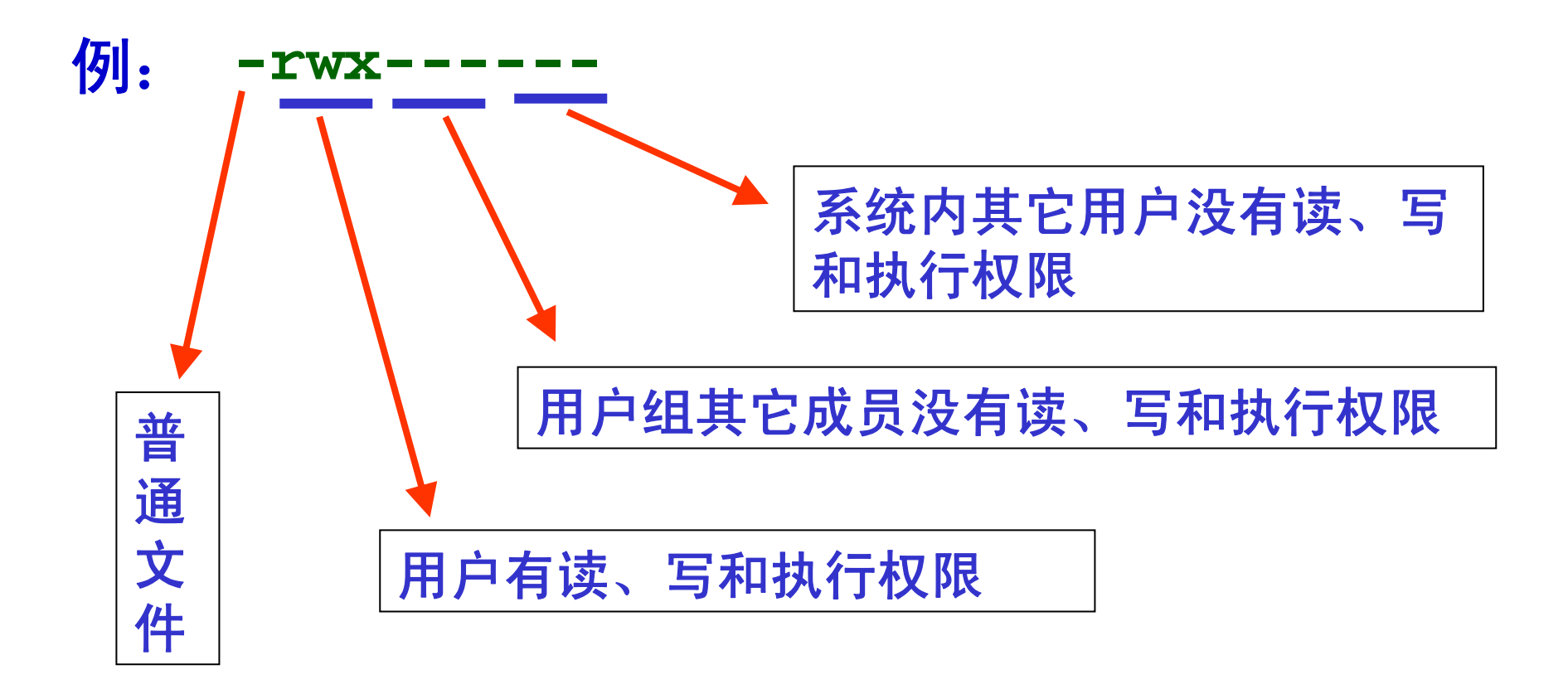

### 只有文件所有者具有读、写和执行权限

## 访问权限举例

- **-rw-r--r--** 普通文件,用户有读、写权限, 组用户和其他用户只有读权限。
- **drwx--x--x** 目录,用户有读、写和执行权限, 组用户和其他用户只有执行权限。
- **drwx------** 目录,用户有读、写和执行权限, 组用户和其他用户不能访问。
- **-rwxr-xr-x**普通文件,用户有读、写和执行权限*,* 组用户和其他用户有读和执行权限。

每个用户都拥有自己的专属目录(主目录),通常放置在 **/home** 目录下,这些专属目录的默认权限通常为

$$
\mathbf{L} \mathbf{W} \mathbf{X} \mathbf{-} \mathbf{-} \mathbf{-} \mathbf{-}
$$

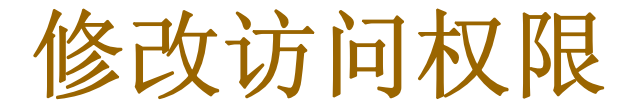

### □ 如何更改已有文件或目录的访问权限?

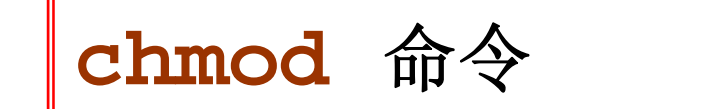

- **chmod** 有两种用法:
	- 文字设定法

使用字母和操作符表达式来修改或设定文件的访问权限

#### 数字设定法

利用数字来设定文件的访问权限

## **chmod** 文字设定法

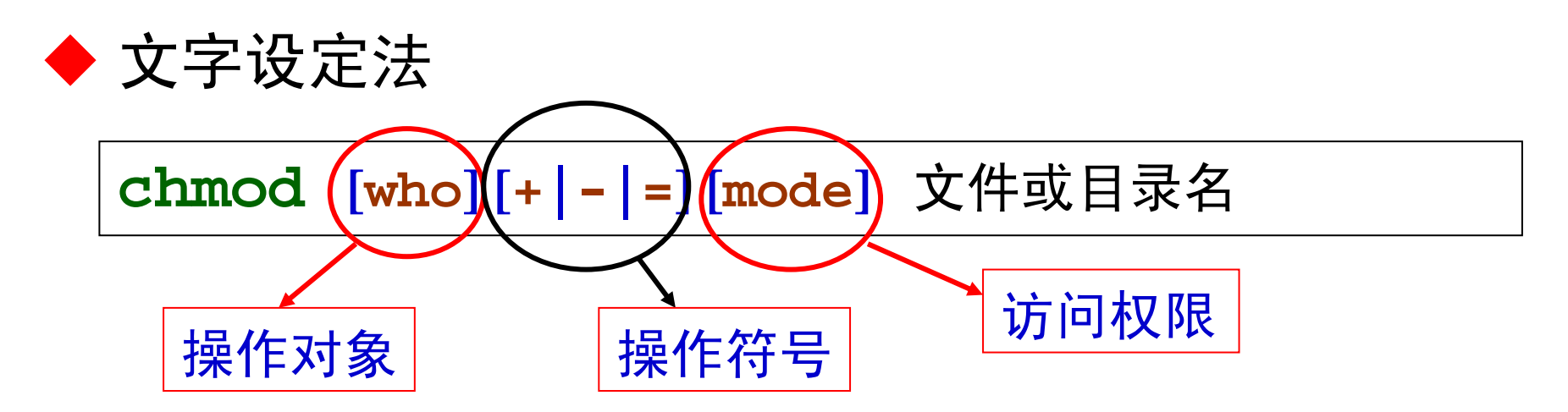

- 操作对象 who 可是下述字母中的任一个或者它们的组合:
	- 9 **<sup>u</sup>** 表示"用户(**user**)",即文件或目录的所有者
	- 9 **g** 表示"同组(**group**)用户"
	- 9 **<sup>o</sup>** 表示"其他(**others**)用户"
	- **√ a** 表示"所有(all)用户"
	- 9 如果没有指定操作对象 **who**,则缺省值为 **<sup>a</sup>**

## **chmod** 文字设定法

#### ● 操作符号可以是:

- 9 **<sup>+</sup>** 添加某个权限。
- 9 **-** 取消某个权限。
- 9 **<sup>=</sup>** 赋予给定权限并取消其他所有权限(如果有的话)

#### ● 访问权限可用下述字母的任意组合

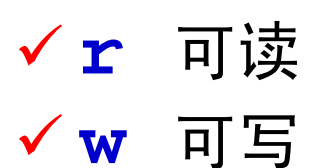

9 **<sup>x</sup>** 可执行

#### ● 文件或目录名

以空格分开的要改变权限的文件列表,支持通配符

## **chmod** 文字设定法举例

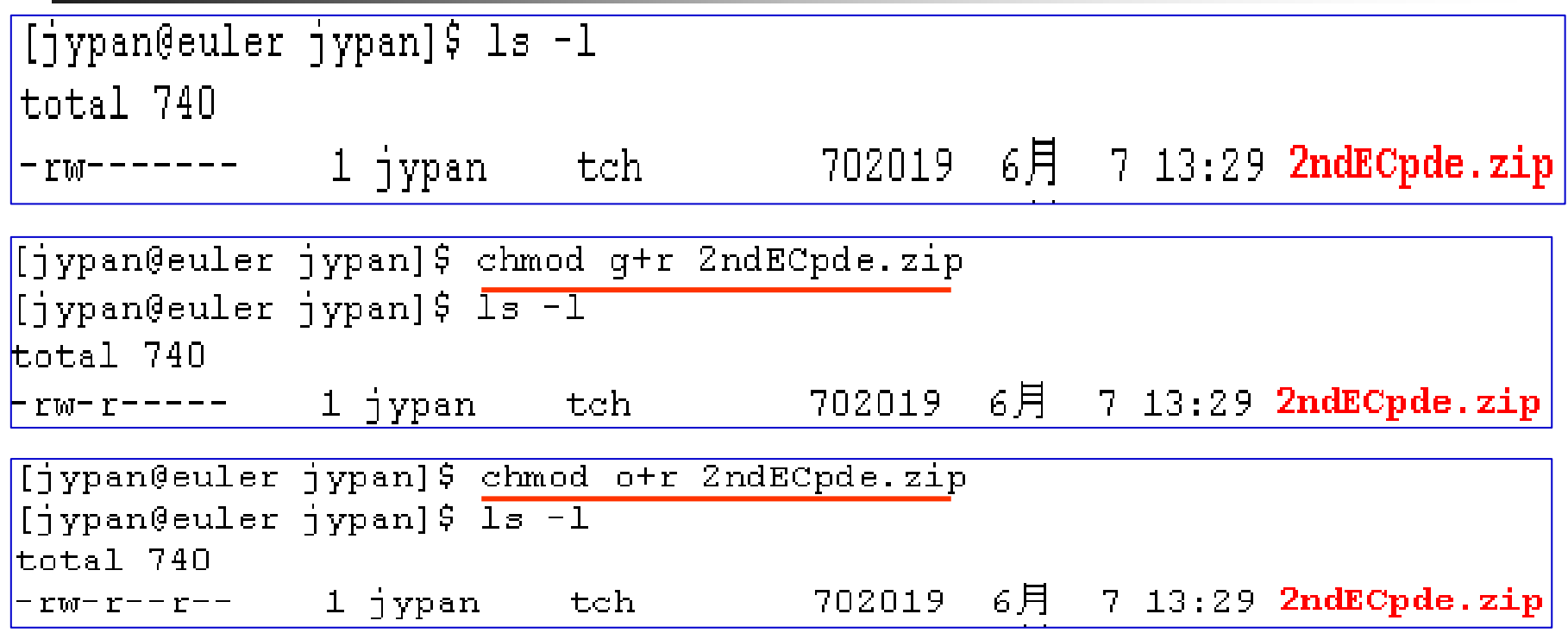

在一个命令行中可给出多个权限方式,其间用逗号隔开

例:上面的两此操作可以用下面一个命令完成

[jypan@euler jypan]\$ chmod g+r, o+r 2ndECpde.zip

## **chmod** 文字设定法举例

**chmod o-rx mydata/**

**chmod o=rx mydata/**

**chmod go=r mydata/**

**chmod +x myname.txt**

等价于:**chmod a+x myname.txt**

**chmod +w myname.txt ?**

等价于:**chmod u+w myname.txt**

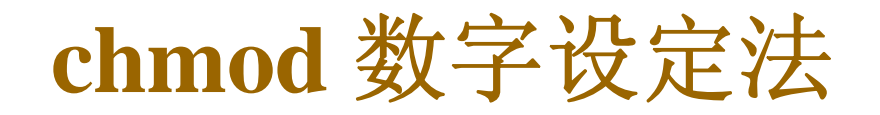

◆ 数字设定法

**chmod num** 文件或目录名

● 我们必须先了解如何用数字表示的属性:

¾ 0 表示没有权限 ¾ 1 表示可执行权限 ¾ 2 表示可写权限 ¾ 4 表示可读权限

然后将其相加,即可得到一个表示访问权限的数字。

● 一个文件的访问权限可以用三个数字来表示, 分别代表 用户、同组用户和其它用户的访问权限。

## **chmod** 数字设定法

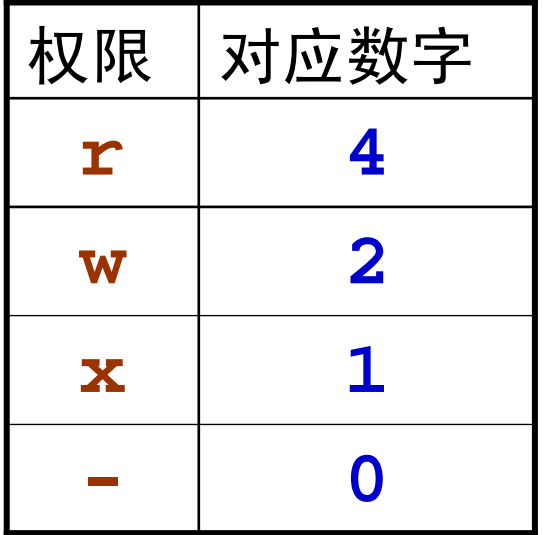

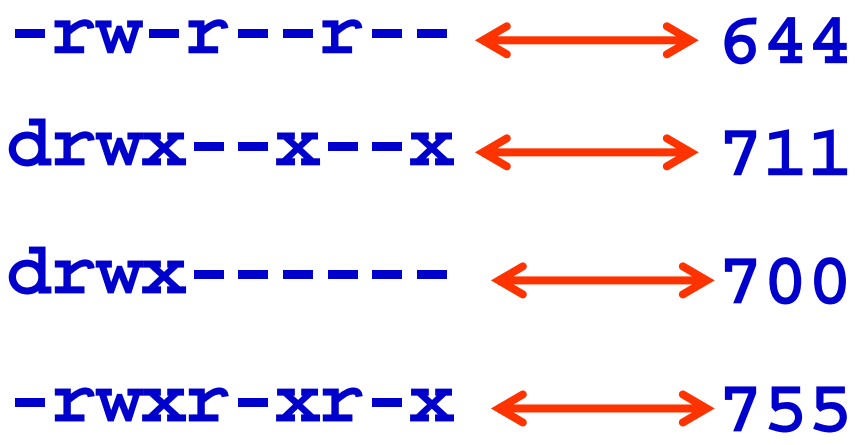

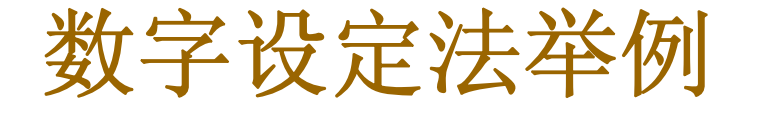

#### **chmod 644 myname.txt**

设定文件 myname.txt 的属性为: -rw-r---r--

**chmod 750 myname.txt** 设定文件 **myname.txt** 的属性为:**-rwxr-x---**

**chmod 700 mydata/**

设定目录 **mydata** 的属性为:**-rwx------**

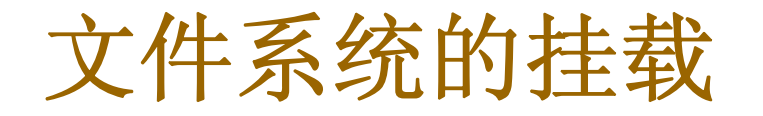

**□** Linux 下使用 mount 命令挂载文件系统

◆ 可在命令行中用 mount 挂载 Linux 支持的任何文 件系统,但通常需要有 **root** 权限。

**mount** [选项] [磁盘或分区的设备名] [挂载点]

#### 常用选项

- **-t** 指定载入文件系统的类型(fat32为vfat)
- **-r** 以只读的模式载入设备
- **-w** 以可读写模式载入设备
- **-a** 载入在/etc/fstab中列出的所有设备

**-o** 可选选项

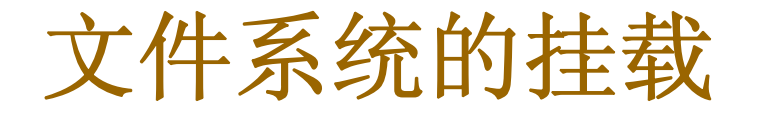

常见的磁盘分区设备名有:

**/dev/hda1**(第一个硬盘的第一个分区) **/dev/hda5**、**/dev/hda6**、 **... /dev/fd0**(软盘) **/dev/hdc**(光盘) **/dev/sda1**(通常为移动硬盘的第一个分区)

◆ 挂载点是一个空目录 (若不存在, 请先建立一个空 目录),**mount** 后该目录中的内容就是你载入的文 件系统的内容。

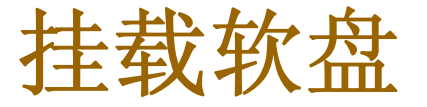

**mount /dev/fd0 /media/floppy**

◆ 若需更换软盘, 必须先卸载原来挂载的软盘, 然后取 出软盘, 放入新软盘, 否则出错!

**umount /dev/fd0** 或 **umount /media/floppy**

一个目录只能同时 **mount** 一个文件系统。

 挂载点可以是任意非空目录,**fedora** 缺省为 **/media/floppy** 如果该目录不存在,可自己创建一个。

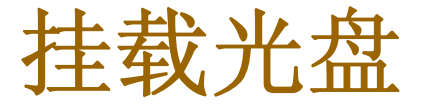

**mount /dev/hdc /media/cdrom**

若需更换或取出光盘,必须先卸载

**umount /dev/hdc** 或 **umount /media/cdrom**

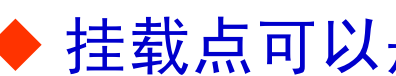

挂载点可以是任意非空目录

**mount /dev/hdc /home/jypan/mycd**

◆ 查看一个光盘镜像文件 (即.iso文件), 也需先挂载:

**mount -o loop ./matlab7.iso ./mycd**

挂载 **Linux** 分区

**mount –t ext3 /dev/hda9 /opt**

◆ 这里假设 /dev/hda9 是 ext3 的 Linux 分区

挂载 **Windows** 分区

 假设 **/dev/hda5** 是 **Windows** 下的 **fat** 分区 **(**通常为 **D:** 盘**)**

**mount –t vfat /dev/hda5 /dosd**

◆ 假设 /dev/hda6 是 Windows 下的 NTFS 分区 **(**通常为 **E:** 盘**)**

**mount –t ntfs /dev/hda6 /dose**

注:挂载 **ntfs** 分区需要下载并安装与你机器上**linux**的 内核版本相一致的 **linux-ntfs** 模块或 **ntfs-3g**。

## 挂载 **NTFS** 分区

- 使用 **linux-ntfs** 挂载 **NTFS** 分区
	- z 适用 **RedHat Enterprise 3**、**4**、**<sup>5</sup>**
	- 查看 linux 的内核版本号: uname -a
	- 下载相应的 NTFS 的 rpm 包 **http://www.linux-ntfs.org**
	- 安装该模块(超级用户身份)

**rpm –Uvh Linux-ntfs**的**rpm**包

#### ● 挂载 NTFS 分区

**mount –t ntfs /dev/hda6 /dose**

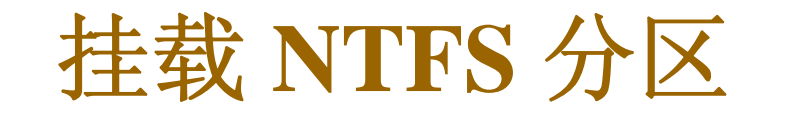

使用 **ntfs-3g** 挂载 **NTFS** 分区

**http://www.ntfs-3g.org/**

- 目前较新的 Linux 发行版都自带该软件
- 也可以到软件主页下载并安装
- 挂载 NTFS 分区

**mount –t ntfs-3g /dev/hda6 /dose**

## 显示 **Windows**下的中文

□ 为了能够在 Linux 下正确显示所挂载的文件系统 (特别是Windows分区、移动硬盘、U盘等)下的 中文, 挂载时需要加一些选项, 如:

**mount –t vfat /dev/hda5 –o utf8 /dosd**

**mount –t ntfs /dev/hda6 –o utf8 /dose**

或

**mount –t vfat /dev/hda5 –o iocharset=cp936 /dosd mount –t ntfs /dev/hda6 –o nls=cp936 /dose**

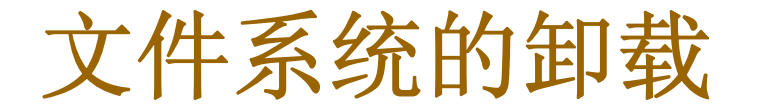

### □ 使用 umount 命令卸载文件系统

#### **umount** 设备名或挂载点

**umount /dev/hda5**

或

**umount /dosd**

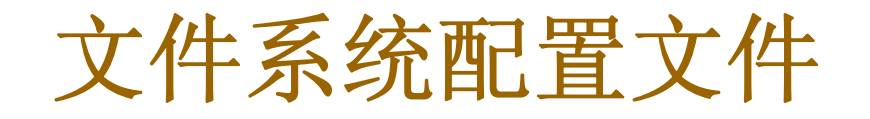

#### **/etc/fstab**

 $\textbf{fstab}$  (file system table) 是一个纯文本文件,开机后,系 统会自动搜索该文件中的内容,对列于该文件中的文件 系统进行自动挂载 。

□ fstab 文件有几列组成, 列与列之间用 tab 键隔 开,一般格式如下 :

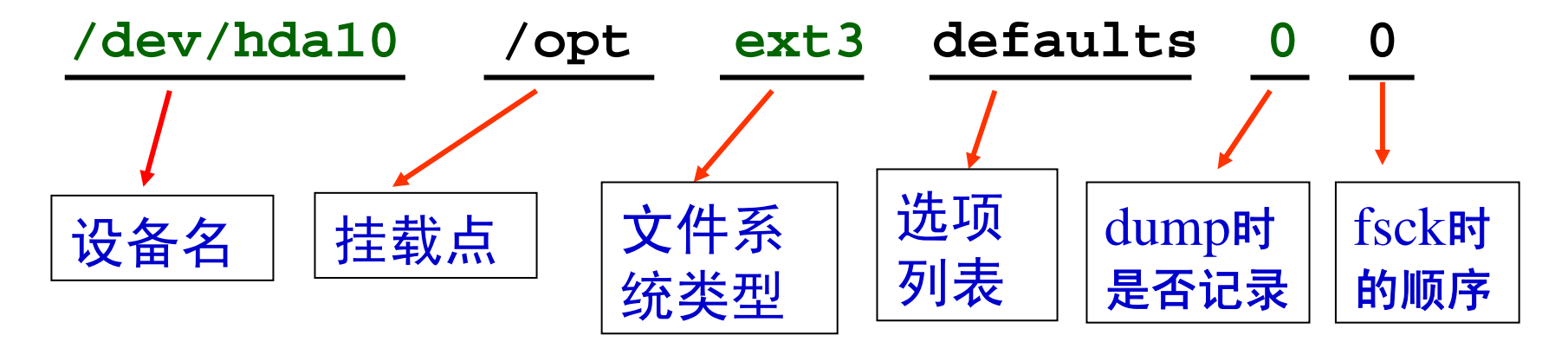

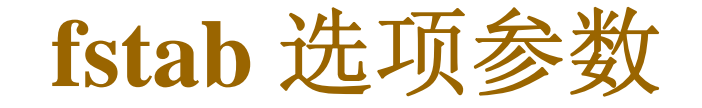

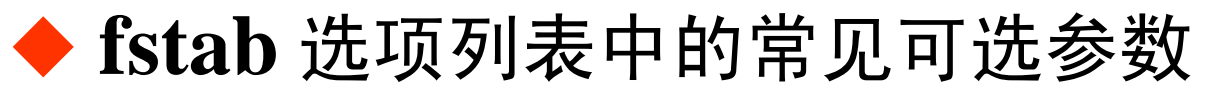

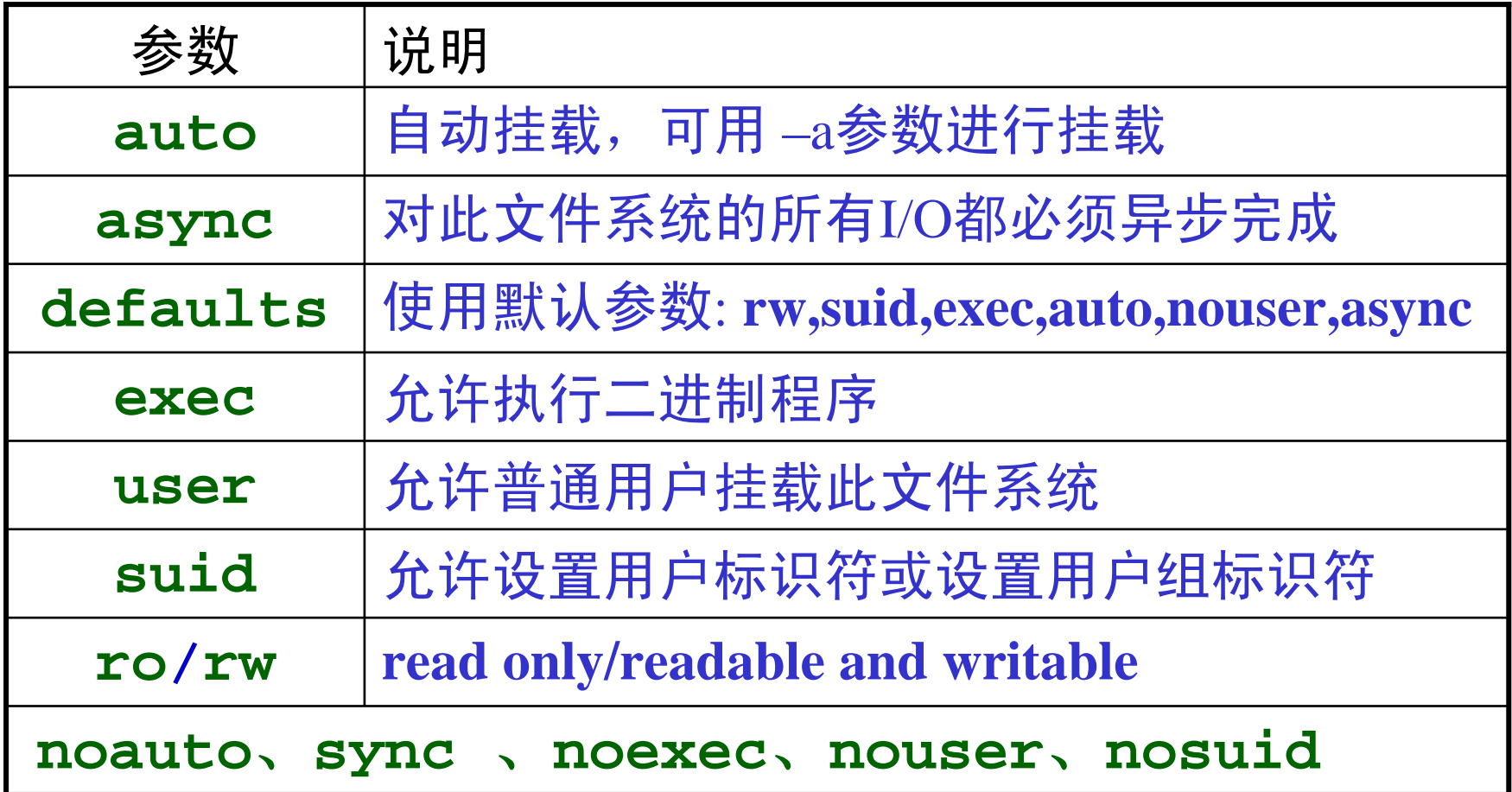

一个 **fstab** 实例

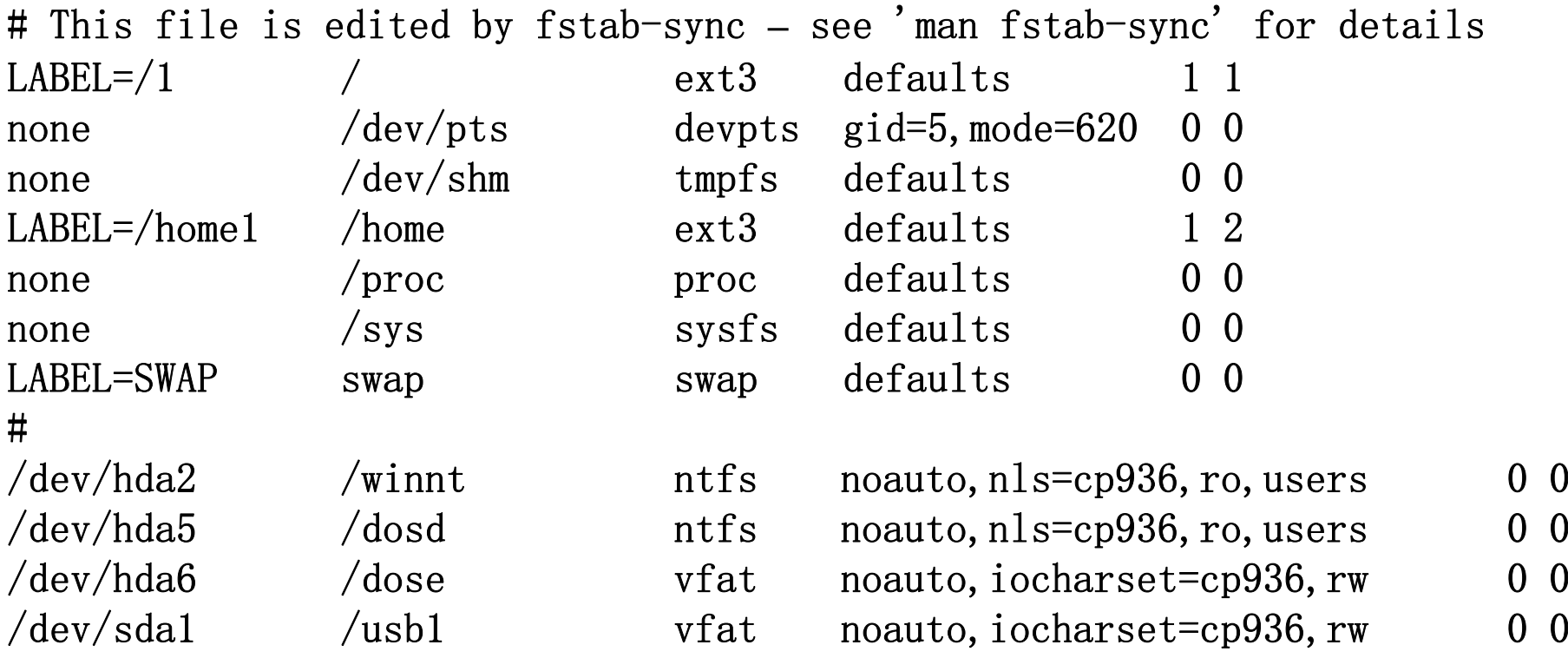

 创建新文件或新目录时,系统都会为它们指定默认 (缺省) 的访问权限,这个缺省的访问权限就由 **umask** 值来决定。

**umask** 值是通过 **umask** 命令设置的

- 口系统不允许用户在创建一个普通文件时就赋予它可执行权 限,必须在创建后用 **chmod** 修改。目录则允许设定可执行 权限。
- 查询当前 **umask** 的值: **umask**

修改当前 **umask** 的值: **umask**

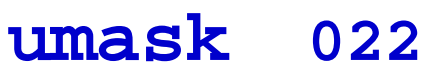

## 常用 **umask** 值

#### ◆常见的umask值与新建文件/目录访问权限对应表

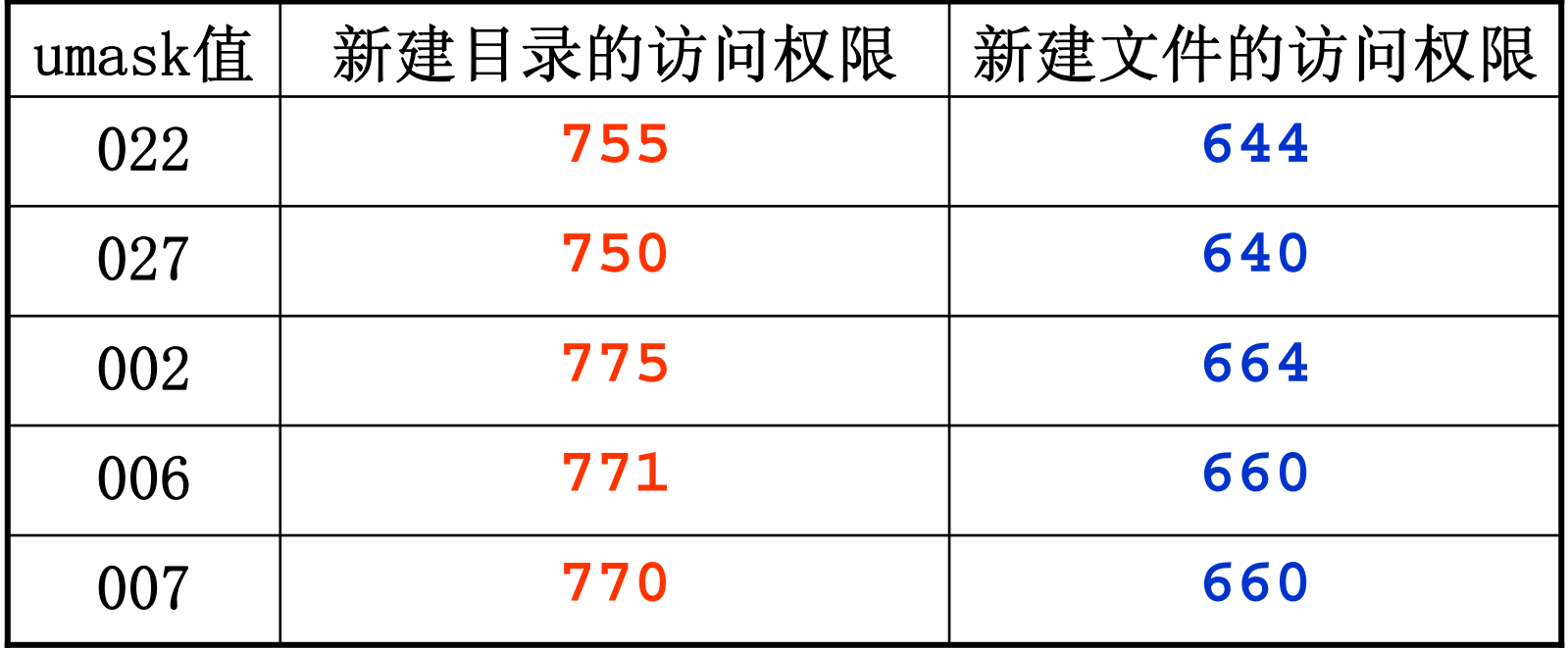

例:可以在 **/etc/fstab** 的选项中加入 **umask** 值

/dev/hda10 /home ext3 noauto,**umask=022**,ro,users 0 0

### **df**、**du**、**uname** 和 **cut**

◆ df: 查看磁盘的使用情况以及文件系统被挂载的位置。

**df -h**

**du:** 查看指定文件或目录的大小。

**du –sh** 目录名

◆ uname: 查看系统内核版本。

**uname -a**

 **cut: cut –c n1-n2 filename** 显示每行从开头算起第 **n1** 到 **n2** 个字符。 **fdisk** 和 **wc**

◆ fdisk: Linux下的分区工具。 常见用法:**fdisk –l** (需**roo**<sup>t</sup>权限)

 **wc:** 统计指定文件的行数、字数和字节数。 例:**wc filename**

**wc –c filename** (只显示字节数) **wc –w filename** (只显示字数) **wc –l filename** (只显示行数)

### **head** 和 **tail**

◆ head: 查看文件的开头部分, 默认是开头10行。

**head myname.txt** (查看 **myname.txt** 的前**10**行) **head –20 myname.txt** (查看前 **<sup>20</sup>**行)

◆ tail: 查看文件的结尾部分, 默认是最后10行。

**tail myname.txt** (查看 **myname.txt** 的最后10行) **tail –20 myname.txt** (查看最后 <sup>20</sup>行) **tail –f myname.txt** (实时动态查看最后 **<sup>10</sup>**行,常用于跟踪日志文件等)